#### GUIDE AIG

# Portail TradEnable Présentation et Connexion

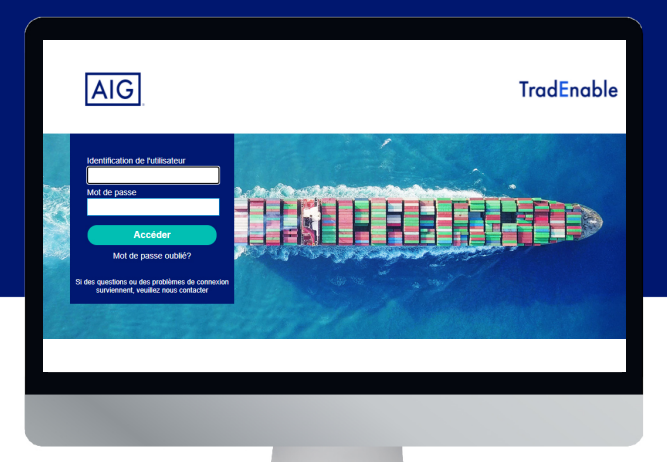

#### Aperçu

Le nouveau portail TradEnable d'AIG permet aux courtiers et aux détenteurs d'un contrat de gérer et de suivre l'activité de la police. La fonctionnalité initiale est de permettre d'ajouter de nouveaux acheteurs à une police existante, de demander de nouvelles limites et d'annuler des limites existantes.

Le portail permet également de faciliter la création et la gestion des utilisateurs au sein de votre entreprise. Une fois votre profil d'utilisateur créé, vous pourrez également accéder au portail directement via de nombreux navigateurs. Le portail a été conçu avec une authentification à deux facteurs pour assurer la sécurité des informations sur Internet. Le code d'authentification sera envoyé à la même adresse mail que celle utilisée pour l'envoi de votre nom d'utilisateur et de votre mot de passe temporaire.

#### Accès initial au portail

Vous pouvez demander l'accès au Portail auprès de votre contact AIG. Une fois votre profil d'utilisateur créé, vous recevrez un email avec votre nom d'utilisateur et votre mot de passe temporaire. Lorsque vous cliquez sur le lien dans le mail de confirmation, vous devrez définir votre mot de passe permanent avant d'accéder au portail.

NOTE: Une fois que vous avez cliqué sur le lien d'ouverture de la session, nous vous conseillons d'ajouter l'url dans vos favoris pour un accès plus rapide à l'avenir.

#### Authentification à deux facteurs

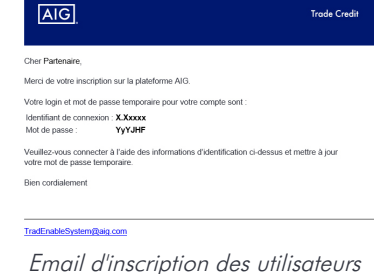

**FAIRE CONFIANCE À CET ORDINATEUR?** 

Pour assurer une sécurité maximale des données sur le portail, une authentification à deux facteurs a été mise en place. Lorsque vous ouvrirez la session pour la première fois, et tous les trois mois, on vous demandera d'entrer un code d'authentification qui vous sera envoyé par mail.

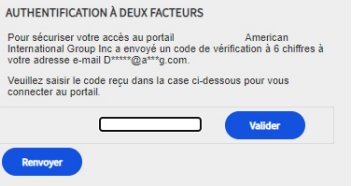

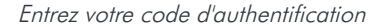

Utilisez le code pour vérifier que vous vous connectez et pour indiquer que vous utilisez un ordinateur de confiance. Le système vous demandera de revérifier la sécurité de votre ordinateur tous les trois mois.

NOTE: Si vous n'indiquez pas que vous utilisez un ordinateur de confiance, le système utilisera l'authentification à deux facteurs à chaque fois que vous vous connecterez.

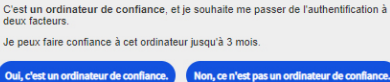

Un ordinateur de confiance est un appareil auquel vous vous êtes déjà contraité de l'authentification à deux facteurs et que vous validez en transportant en confiance. C'est un appareil que nous savons être le vôu<br>qu'ordin

#### Confirmation de confiance de l'ordinateur

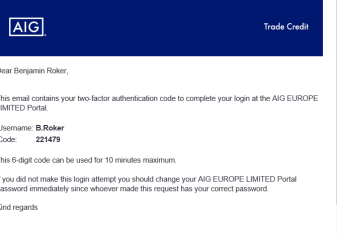

Email d'authentification à deux facteurs.

### Mot de passe oublié

Si vous avez oublié votre mot de passe, vous pouvez soit demander à votre contact AIG de vous envoyer un email pour le réinitialiser, soit cliquer sur le bouton Mot de passe oublié ? sur la page de connexion.

Si vous soumettez cinq fois un mot de passe incorrect, votre compte sera automatiquement désactivé. Pour le réactiver, vous devez contacter directement AIG.

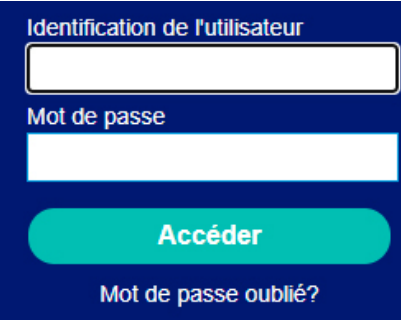

Ecran de connexion et lien vers Mot de passe oublié ?

## Aide et Guides de l'utilisateur

Vous pouvez accéder aux conseils et aux guides d'utilisation pour en savoir plus sur l'utilisation de TradEnable. Pour accéder aux guides de l'utilisateur :

- 1. Cliquez sur la loupe  $\left| \rho \right|$  dans le menu en haut
- 2. Sélectionnez le Guide de l'utilisateur approprié.

NOTE: Le système téléchargera automatiquement une version pdf du document sur votre ordinateur.

3. Ouvrez le fichier téléchargé.

NOTE: Les utilisateurs peuvent également cliquer sur le bouton Mot de passe pour réinitialiser leur mot de passe.

Pour réinitialiser votre mot de passe :

- 1. Cliquez sur le lien Mot de passe oublié ?.
- 2. Renseignez votre adresse Email.
- 3. Cliquez sur le bouton Soumettre.
- 4. Vérifiez dans votre boite mail associé à votre compte.
- 5. Ouvrez une session TradEnable à l'aide du mot de passe contenu dans l'email.
- 6. Entrez le mot de passe actuel contenu dans l'email.
- 7. Entez votre nouveau mot de passe.
- 8. Confirmez votre nouveau mot de passe.
- 9. Cliquez sur le bouton Soumettre.

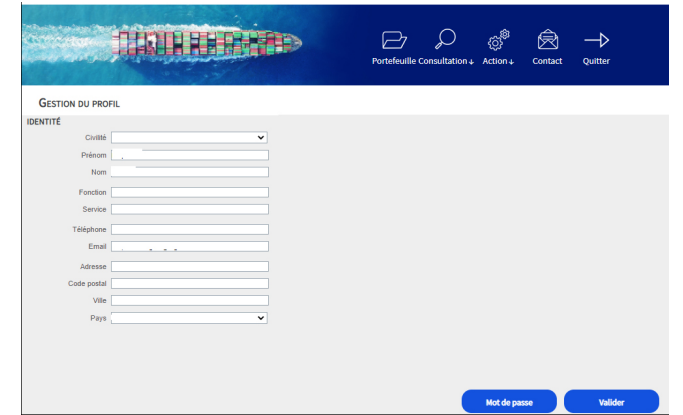

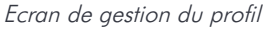

#### Se déconnecter

Pour se déconnecter du portail, cliquez sur l'icone Quitter  $\rightarrow$ 

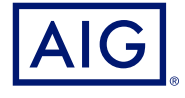

Les assurances sont fournies par AIG Europe SA. Le présent document est fourni à titre informatif uniquement et ne peut en aucun cas servir de justificatif d'assurance. Ce document n'a pas de valeur contractuelle et ne saurait engager la responsabilité de la compagnie. L'offre est susceptible de varier selon les pays et peut ne pas être disponible dans tous les pays européens. L'étendue et les conditions d'application des garanties sont assujetties aux dispositions du contrat d'assurance, qui sont disponibles sur simple demande. Pour plus d'informations, vous pouvez visiter notre site internet: www.aig.com.AIG Europe SA – compagnie d'assurance au capital de 47 176 225 euros, immatriculée au Luxembourg (RCS n°B218806) dont le siège social est sis 35D Avenue J.F. Kennedy, L-1855, Luxembourg.Succursale pour la France : Tour CBX - 1 Passerelle des Reflets, 92400 Courbevoie - RCS Nanterre 838 136 463. Adresse Postale : Tour CBX - 1 Passerelle des Reflets, CS 60234, 92913 Paris La Défense Cedex - Téléphone : +33 1.49.02.42.22 - Facsimile : +33 1.49.02.44.04.